# **MyIPFWAdvisor Use-Case Specification: CRUD Student Preferences**

**Version 1.1**

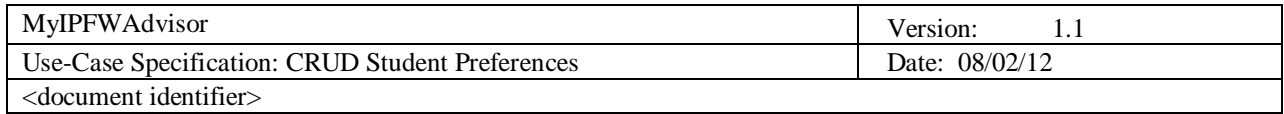

# **Revision History**

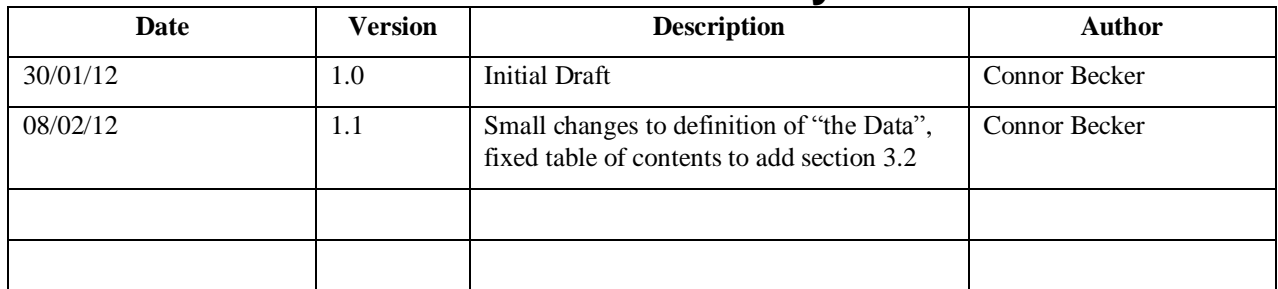

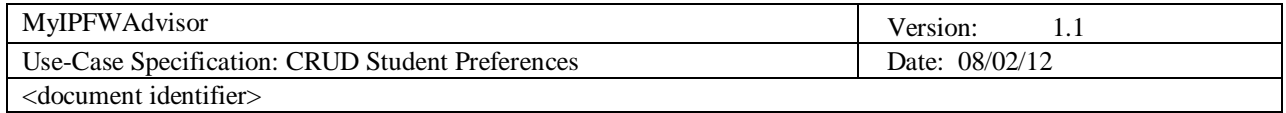

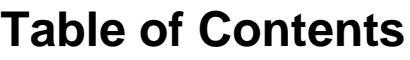

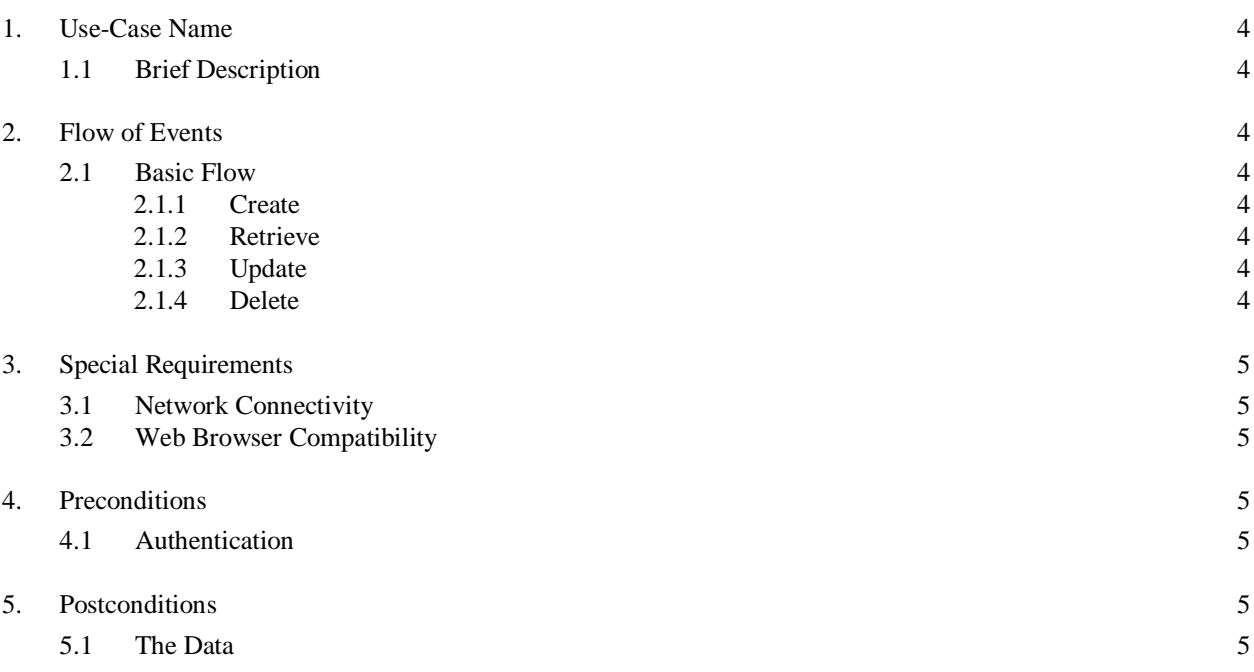

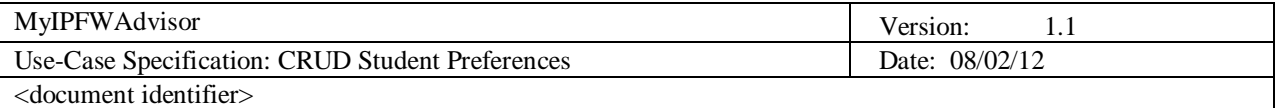

# **Use-Case Specification: CRUD Student Preferences**

# **1. Use-Case Name**

#### **1.1 Brief Description**

This use case describes the processes of creating, retrieving, updating, and deleting student preference information (collectively referred to as "the Data"). This information includes the student's availability represented as an iCal format calendar file, his choice of elective and general education area classes, and the maximum and minimum number of credit hours he is willing to attempt. The Data will be housed in the System. These processes are accessed via the MyIPFWAdvisor web interface (known hereafter as "the System") by either the student himself or the student's advisor (collectively referred to as "the User").

## **2. Flow of Events**

#### **2.1 Basic Flow**

#### *2.1.1 Create*

- 1. The System presents the user with an appropriate interface for entry of the Data.
- 2. The User uploads his availability information as an iCal format calendar file.
- 3. The User enters his elective and general education area class preferences.
- 4. The User enters the maximum and minimum number of hours he is willing to attempt.

5. The User notifies the System whether he wishes to commit or cancel the entry. If the User wishes to commit, the System stores the entered information (now "the Data").

6. The System returns to its prior interface.

#### *2.1.2 Retrieve*

- 1. The System presents the User with an appropriate interface for viewing the Data.
- 2. The User, when finished viewing the Data, notifies the System that he is finished.
- 3. The System returns to its prior interface.

#### *2.1.3 Update*

- 1. The System presents the User with an appropriate interface for entry of the Data.
- 2. The System retrieves and fills in the Data to the interface.
- 3. The User changes any of the information fields that he wishes.

4. The User notifies the System whether he wishes to commit or cancel the entry. If the User wishes to commit, the System stores the entered information ("the Data").

5. The System returns to its prior interface.

#### *2.1.4 Delete*

1. The System presents the User with an appropriate interface for deletion of the Data.

2. The User indicates to the System whether he truly wishes to delete the Data. If yes, the System deletes the Data from its storage.

3. The System returns to its prior interface.

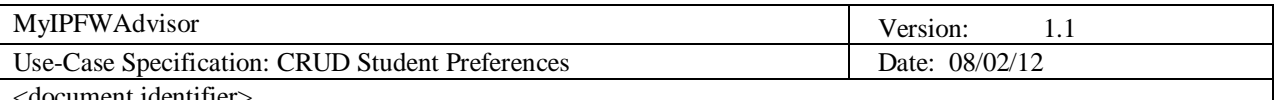

# <document identifier>

# **3. Special Requirements**

### **3.1 Network Connectivity**

The User must access the System through a secure network connection.

### **3.2 Web Browser Compatibility**

As the System supplies a web-based interface, the User must interact with the System using a compatible web browser.

## **4. Preconditions**

#### **4.1 Authentication**

Due to the private nature of the data being manipulated, the User (whether Student or Advisor), must be authenticated with the system prior to this case of use.

## **5. Postconditions**

## **5.1 The Data**

The Student Preferences shall either not exist or exist and be stored in a useable form by the System.